### Involving the Viewer **Interaction**

February 21, 2012 – Michael Porath

## **Where Are We?**

### **Fundamentals Techniques** Data Image Perception Color

**Assignment 2** Working with data

> **Assignment 3** Visualizing data set of your choice

Interaction

Storytelling

**Types of visualizations**

**Assignment 4**

Quantified Self **Final Project** Interactive Visualization Project

### **Where Are We? Fundamentals Techniques** Data Image Perception Color Interaction Storytelling You are here

**Types of visualizations**

**Assignment 2** Working with data

> **Assignment 3** Visualizing data set of your choice

**Assignment 4** Quantified Self **Final Project** 

Interactive Visualization Project

#### **Graphic Design**

*Static Visualization*

#### **Graphic Design**

*User Interface Design*

**Interaction Design**

*Static Visualization*

#### **Graphic Design**

*User Interface Design*

**Interaction Design**

*Static Visualization*

*Exploratory Data Analysis*

#### **Graphic Design**

*User Interface Design*

**Interaction Design**

*Interactive Data Visualization*

*Static Visualization*

*Exploratory Data Analysis*

When is (static) representation not enough?

When is (static) representation not enough?

#### **Scale**

- Too many data points
- Too many different dimensions

When is (static) representation not enough?

#### **Scale**

• Too many different dimensions

### **Storytelling** • Too many data points

When is (static) representation not enough?

#### **Scale**

• Too many data points

• Too many different dimensions

### **Storytelling**

#### **Exploration**

When is (static) representation not enough?

#### **Scale**

• Too many data points

• Too many different dimensions

#### **Storytelling**

#### **Exploration Learning**

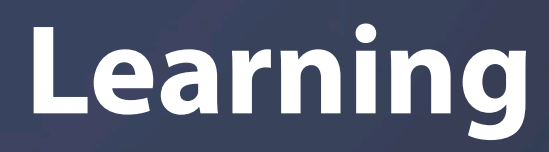

### **User Intent** Or once again: What's the Objective

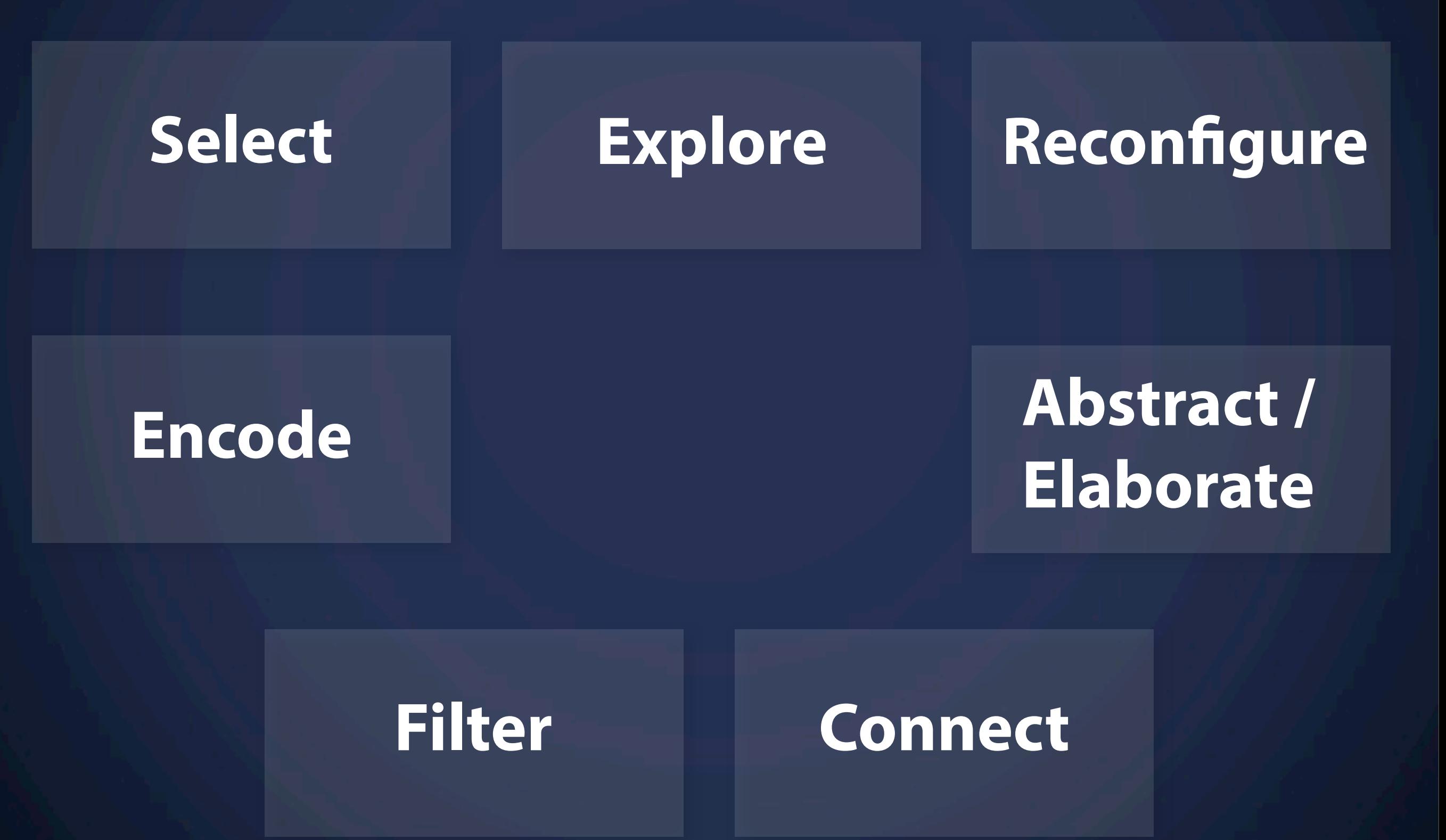

### **User Intent** Or once again: What's the Objective

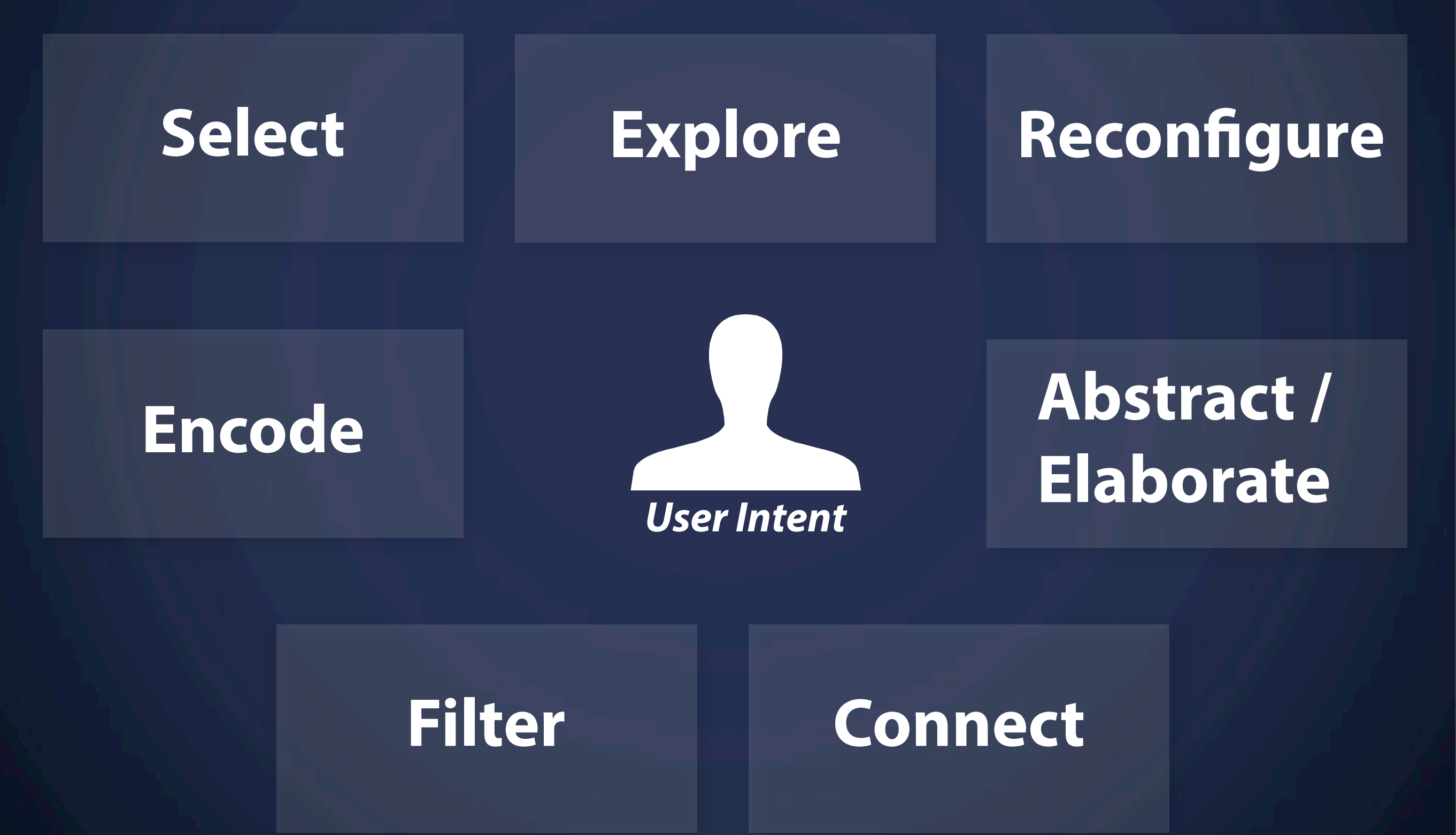

### **1. Select / Focus** Mark something interesting

### **1. Select / Focus** Technique

# $\bullet$

### **1. Select / Focus** Technique

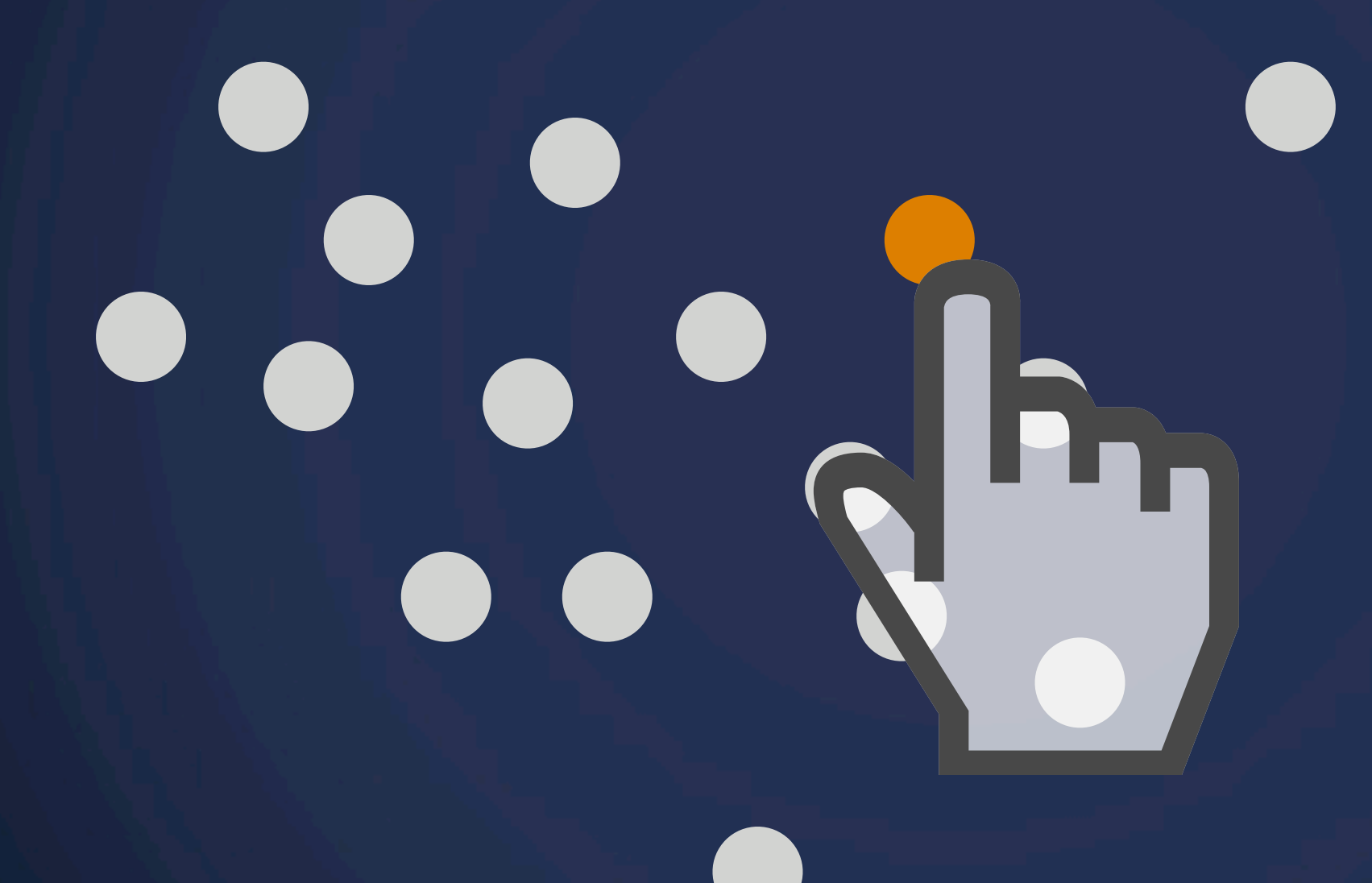

### **1. Select / Focus** Technique

**CONTRACTOR** 

### **Example** US Presidents Job Approval Ratings

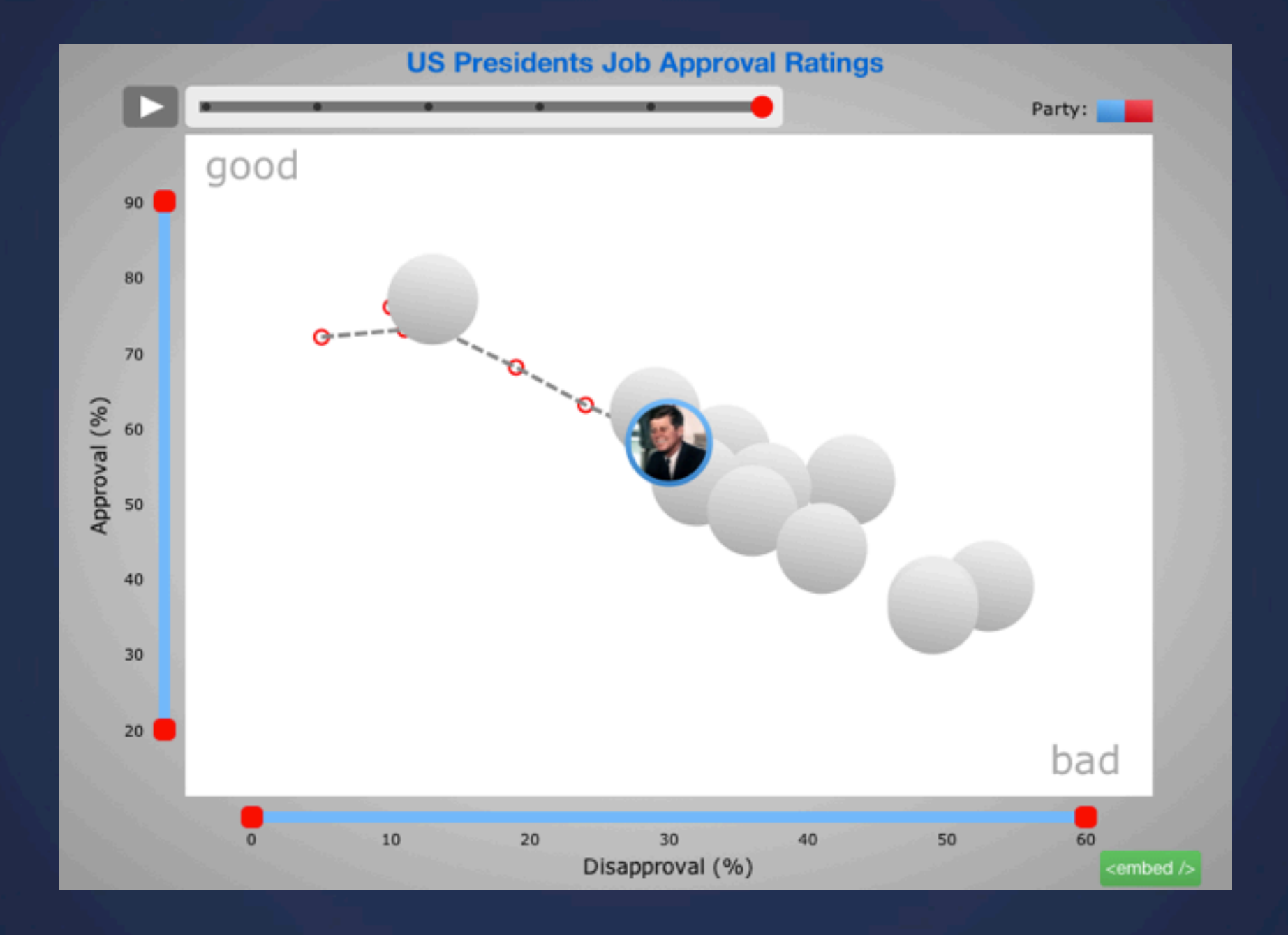

### **Example** US Presidents Job Approval Ratings

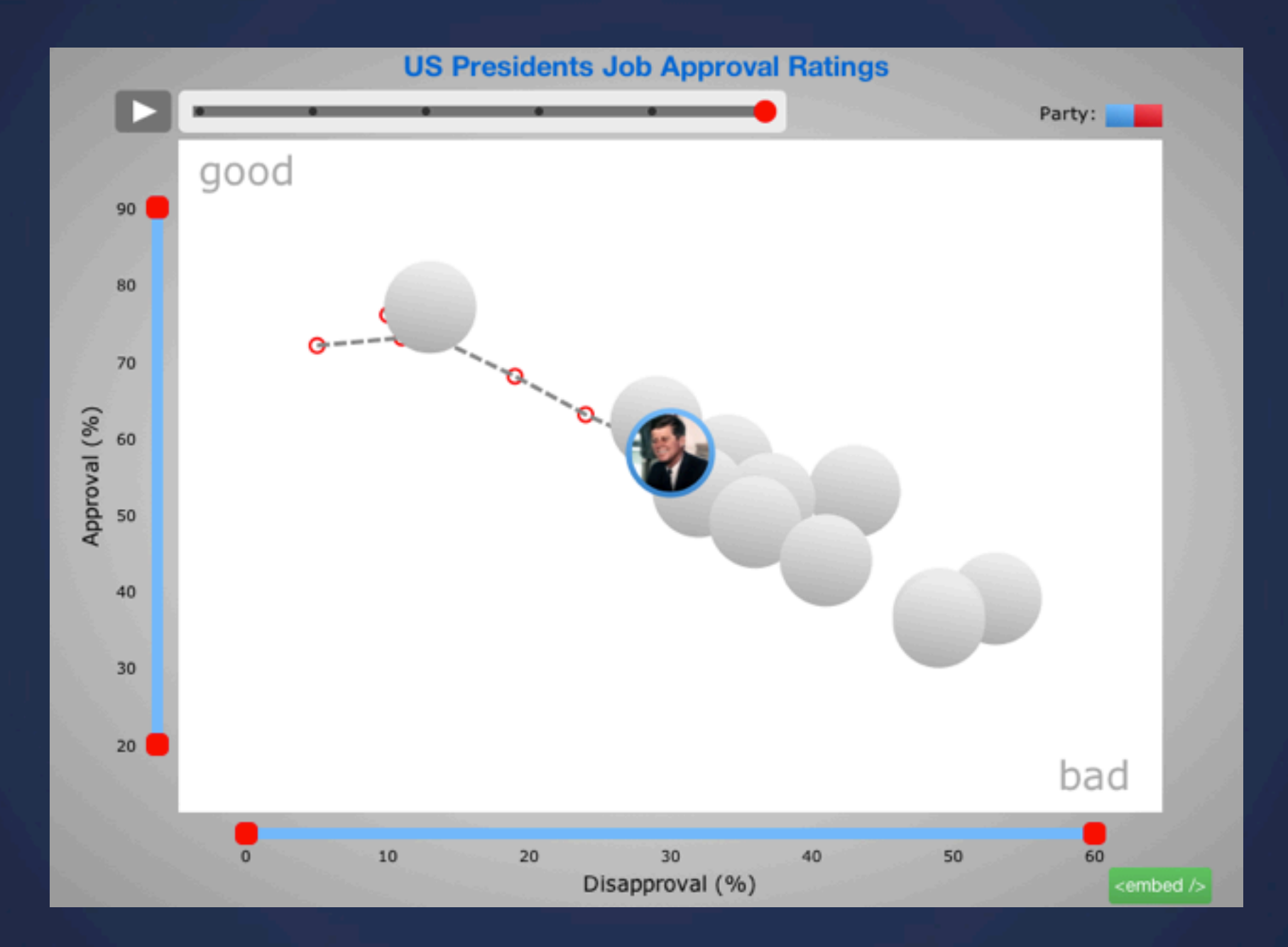

#### Pick a detail from a larger dataset to keep track of it.

<http://www.clusterize.com/comparisons/5-us-presidents-job-approval-ratings>

### **2. Explore** Show something different

### **2. Explore** Technique

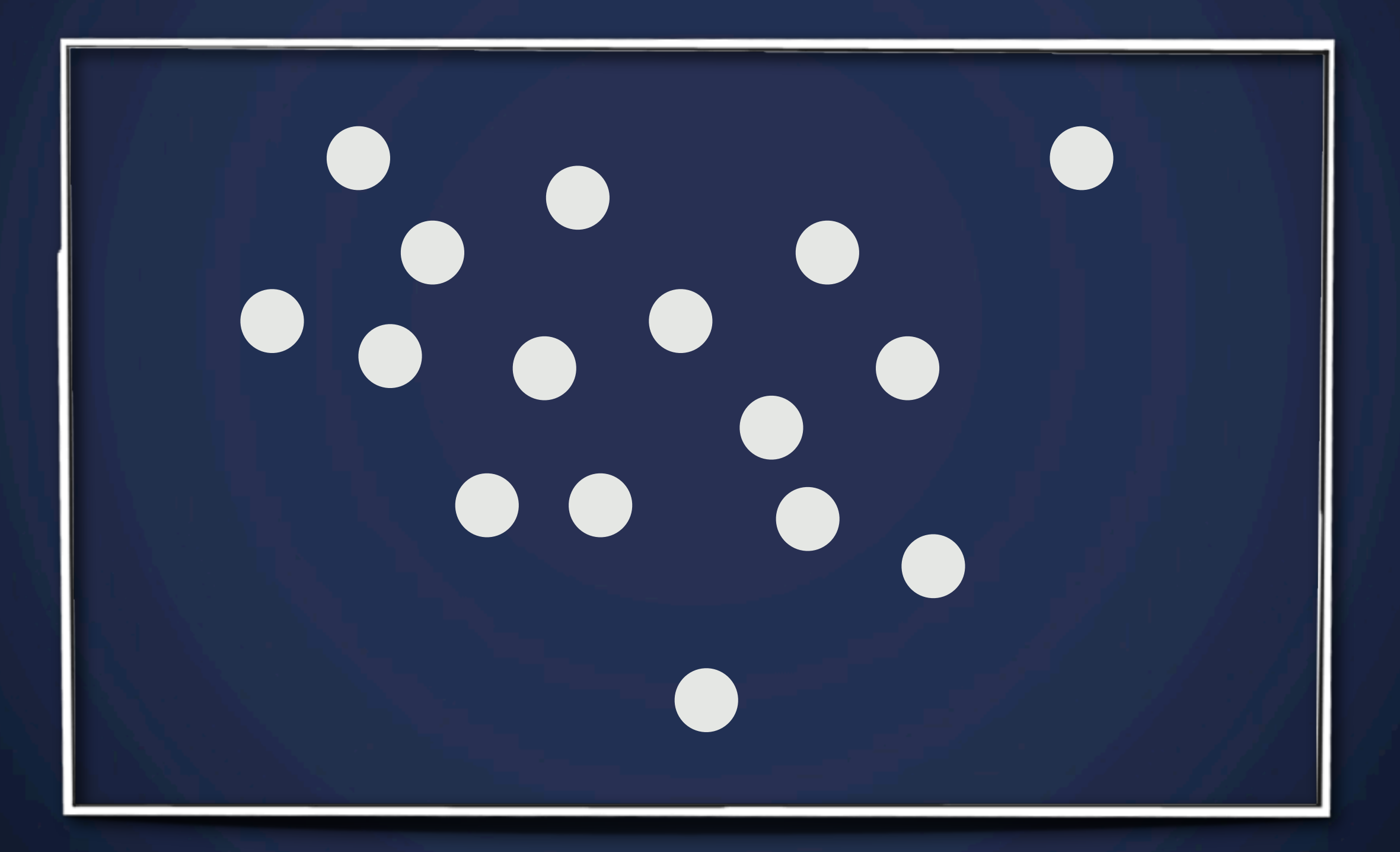

### **2. Explore** Technique

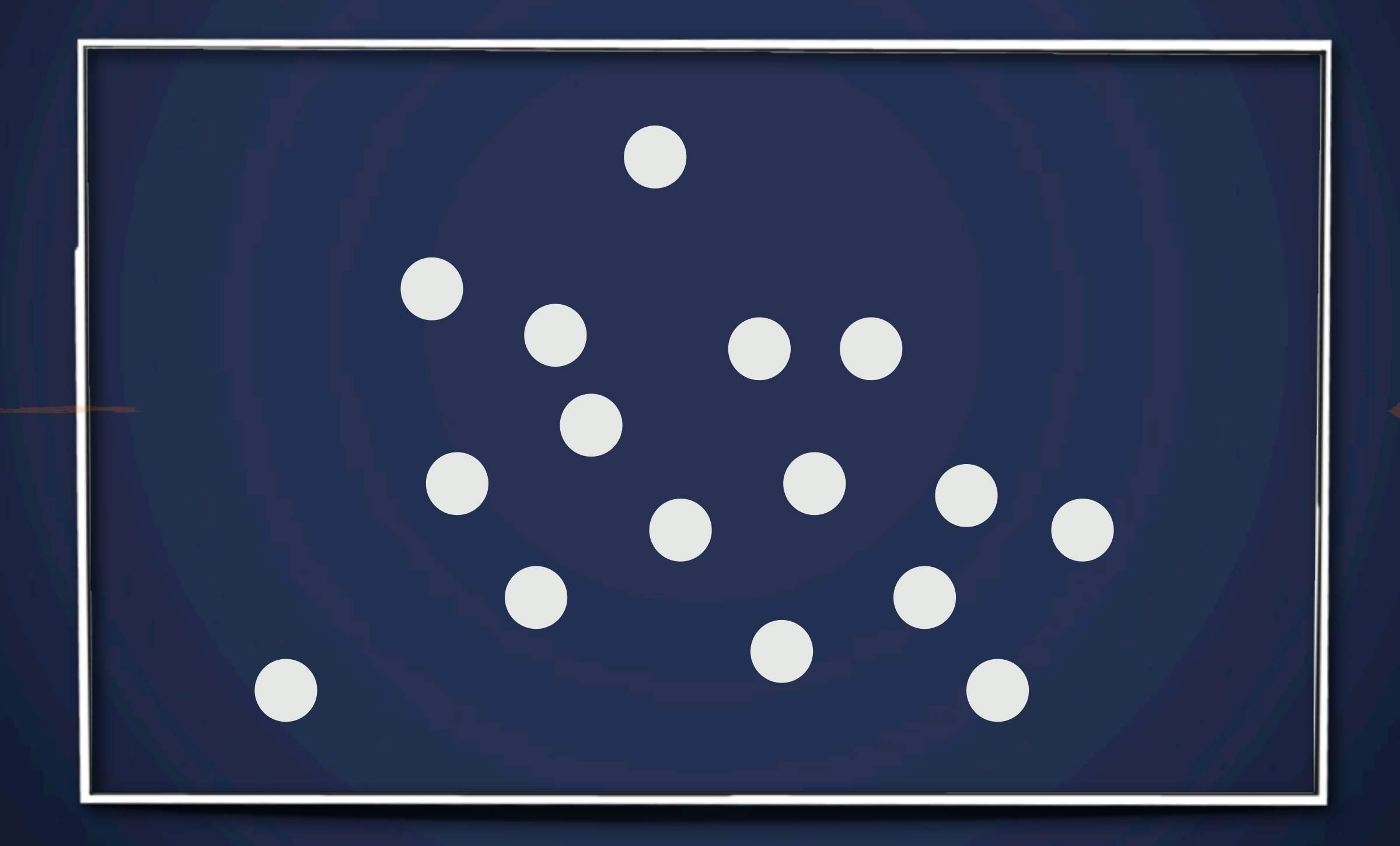

### **Example** NY Times: Mapping America

#### Overcome limitations of display size

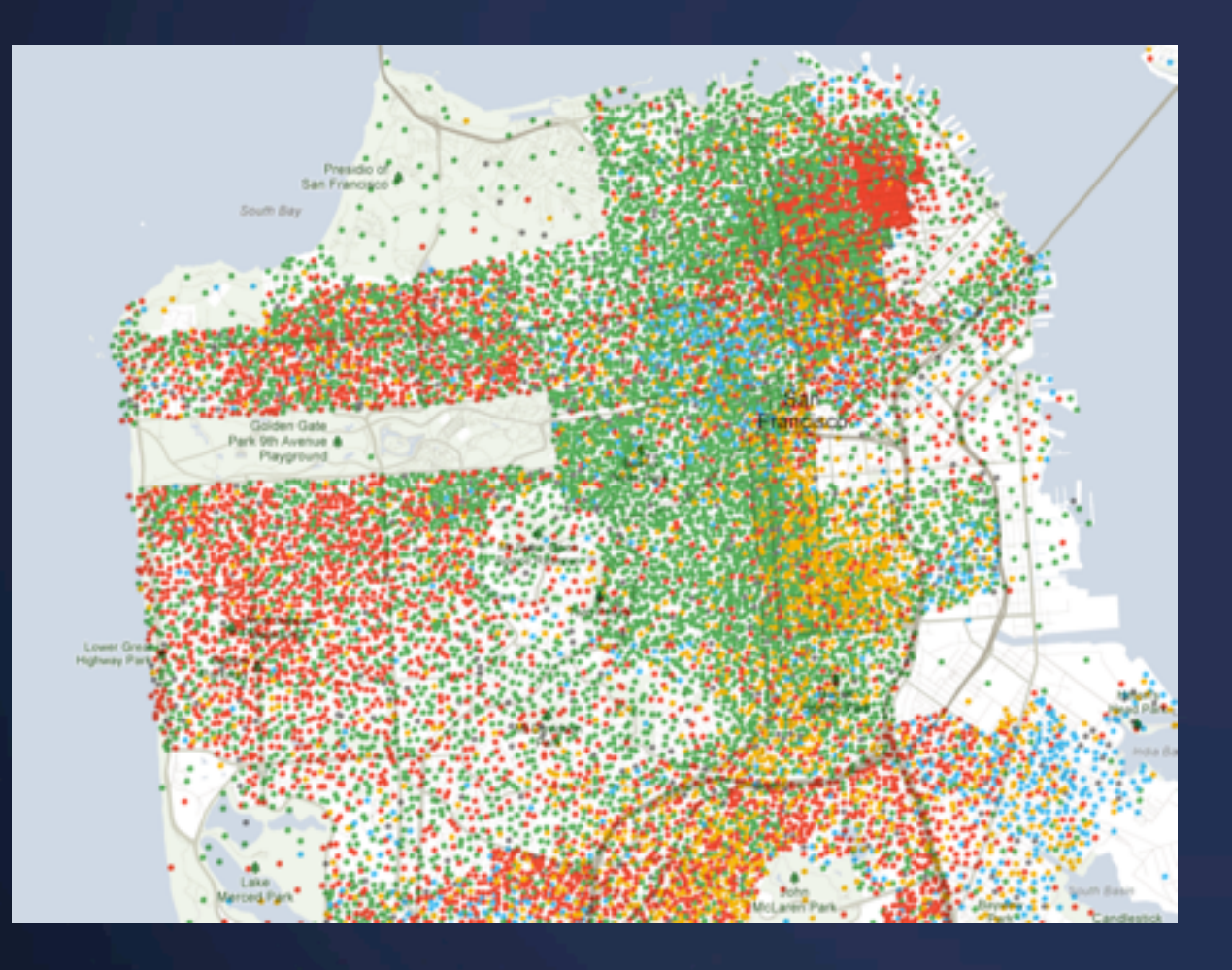

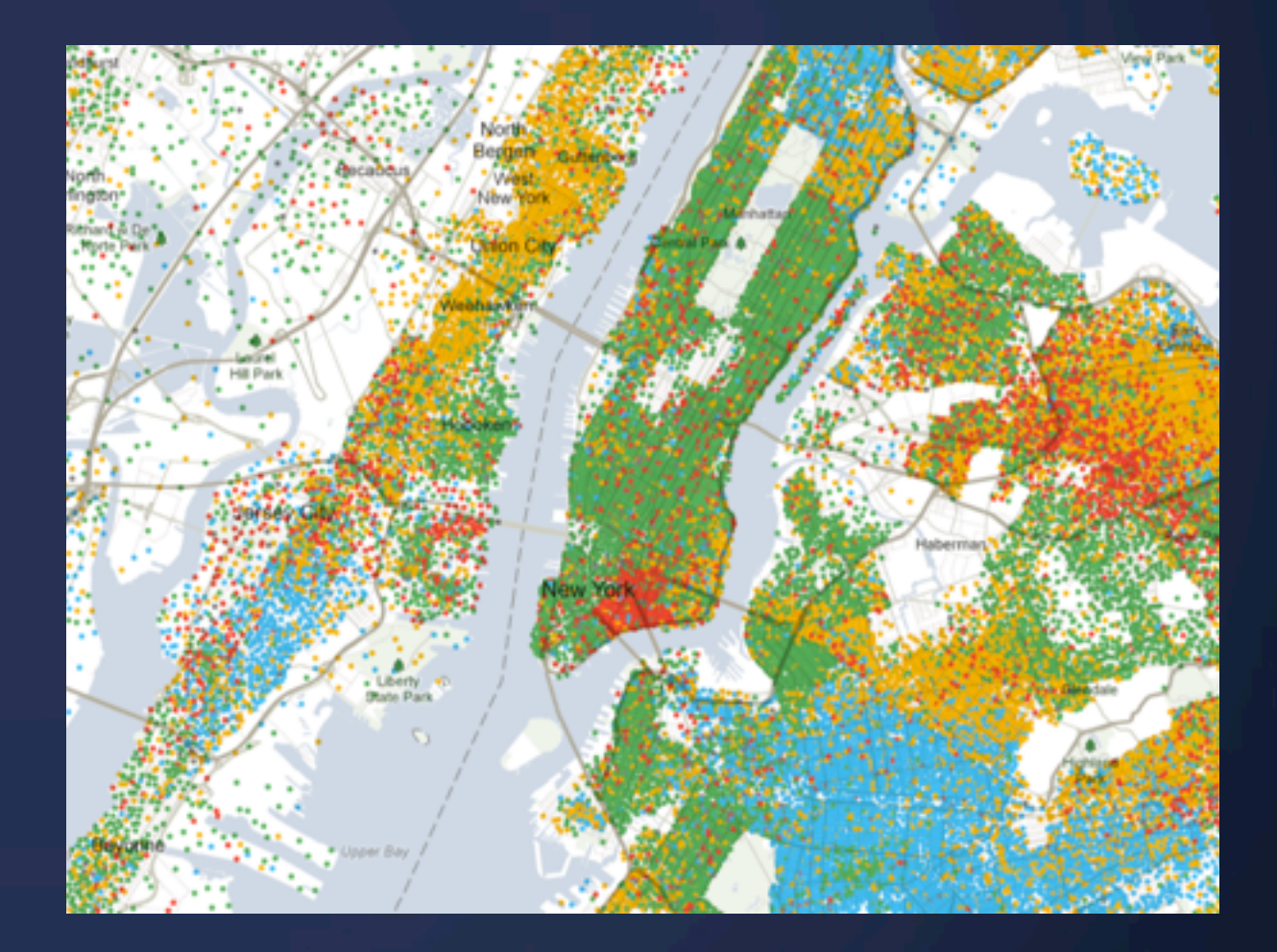

#### San Francisco New York City

<http://projects.nytimes.com/census/2010/explorer>

### **3. Reconfigure** Show a different arrangement

### **Example** Hollywood Data Explorer: Changing Axes

#### **HOLLYWOOD** Data Explorer

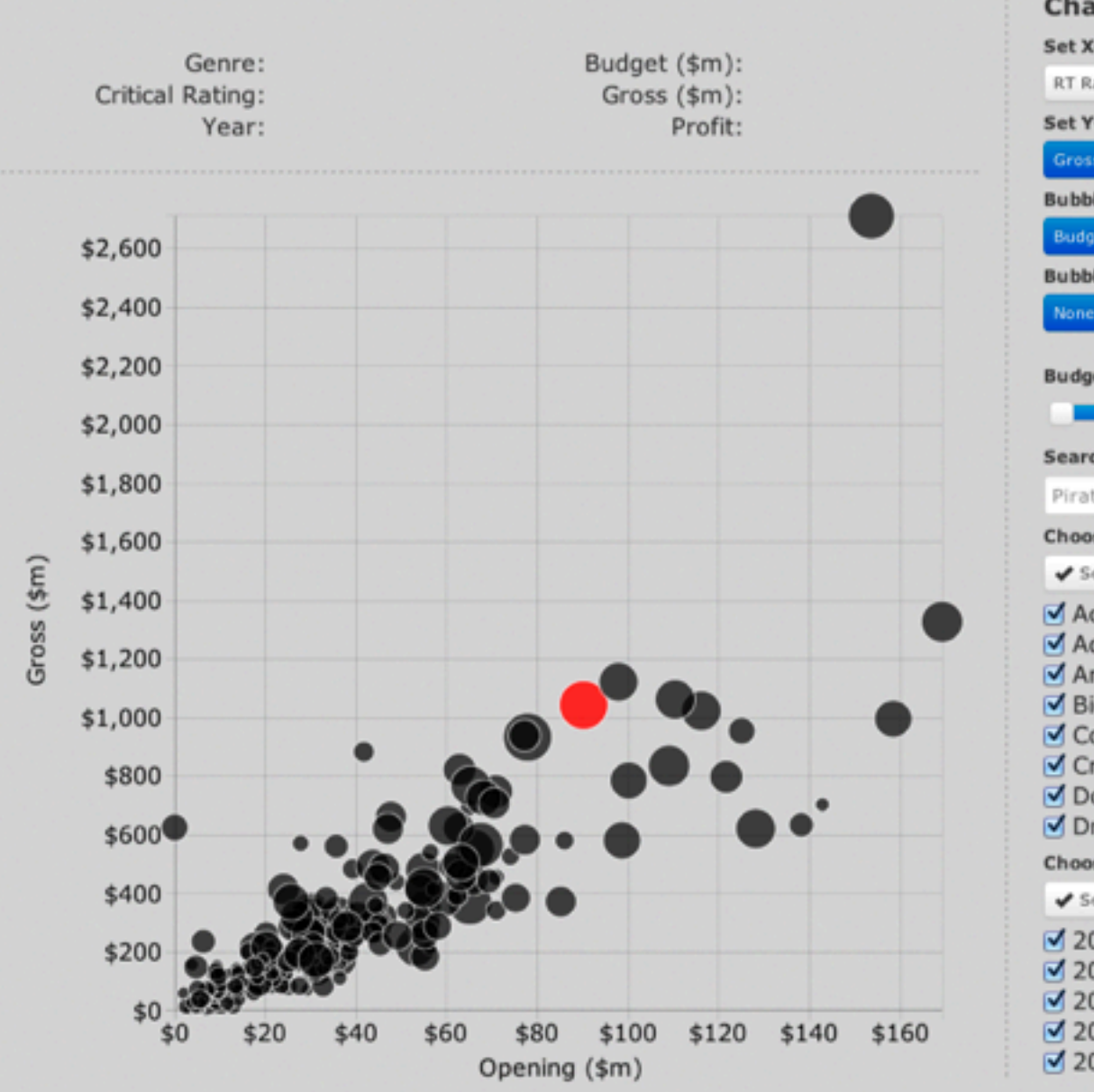

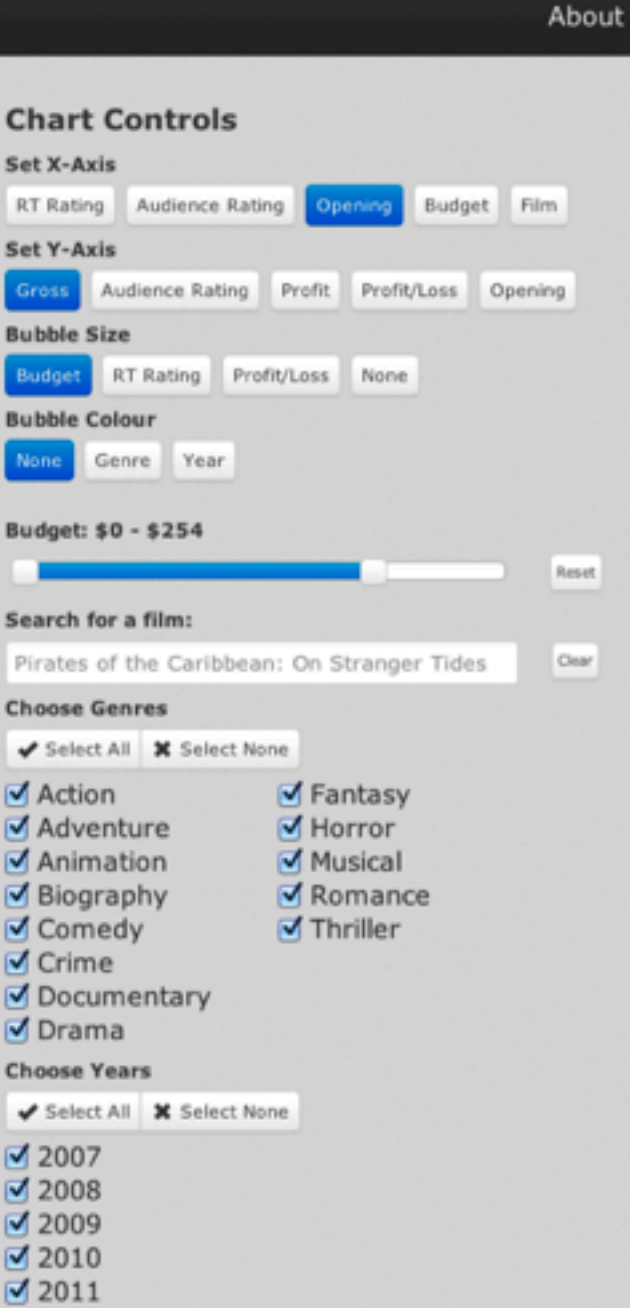

<http://indexity.net/vis/hw/>

### **4. Encode** Show a different representation

### **Example** D3.js stacked / grouped bars

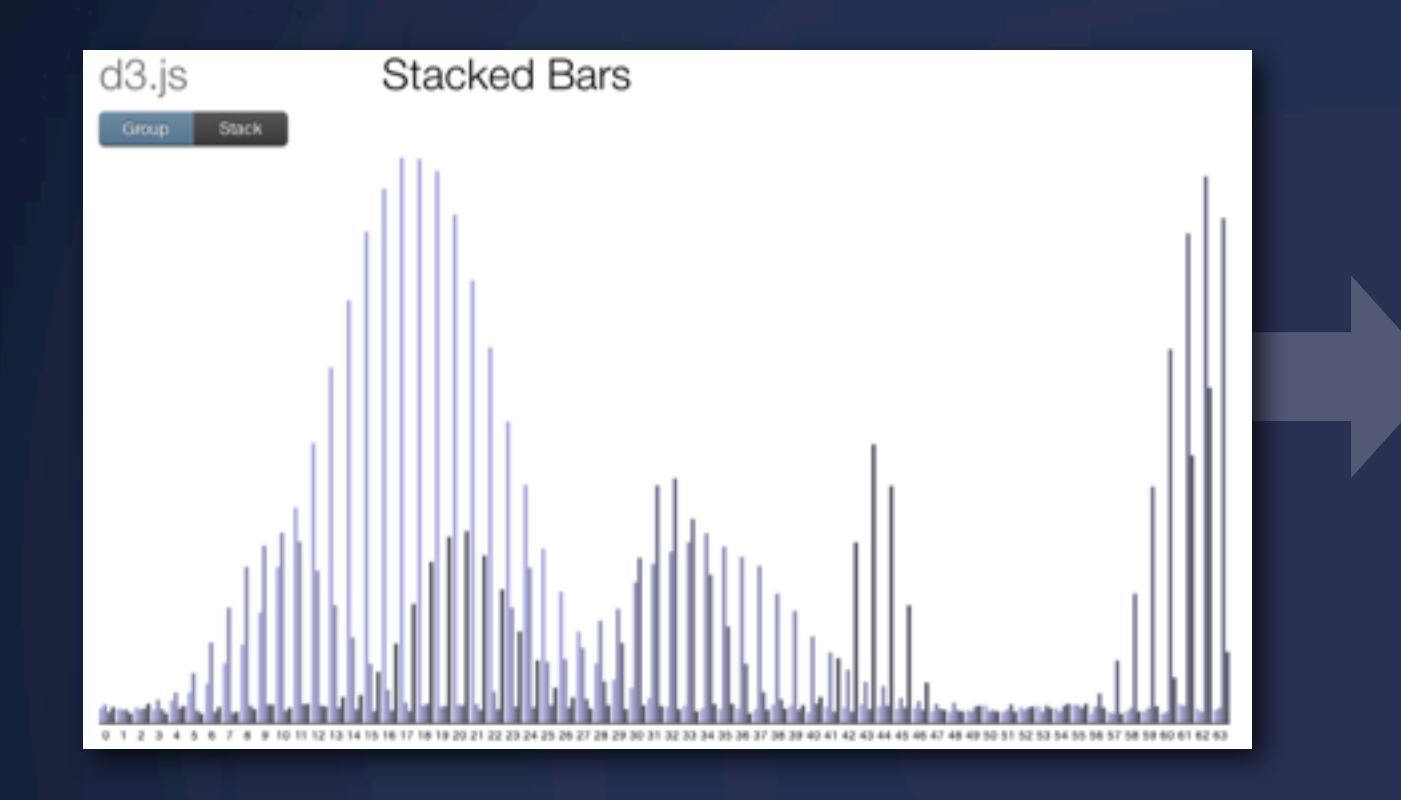

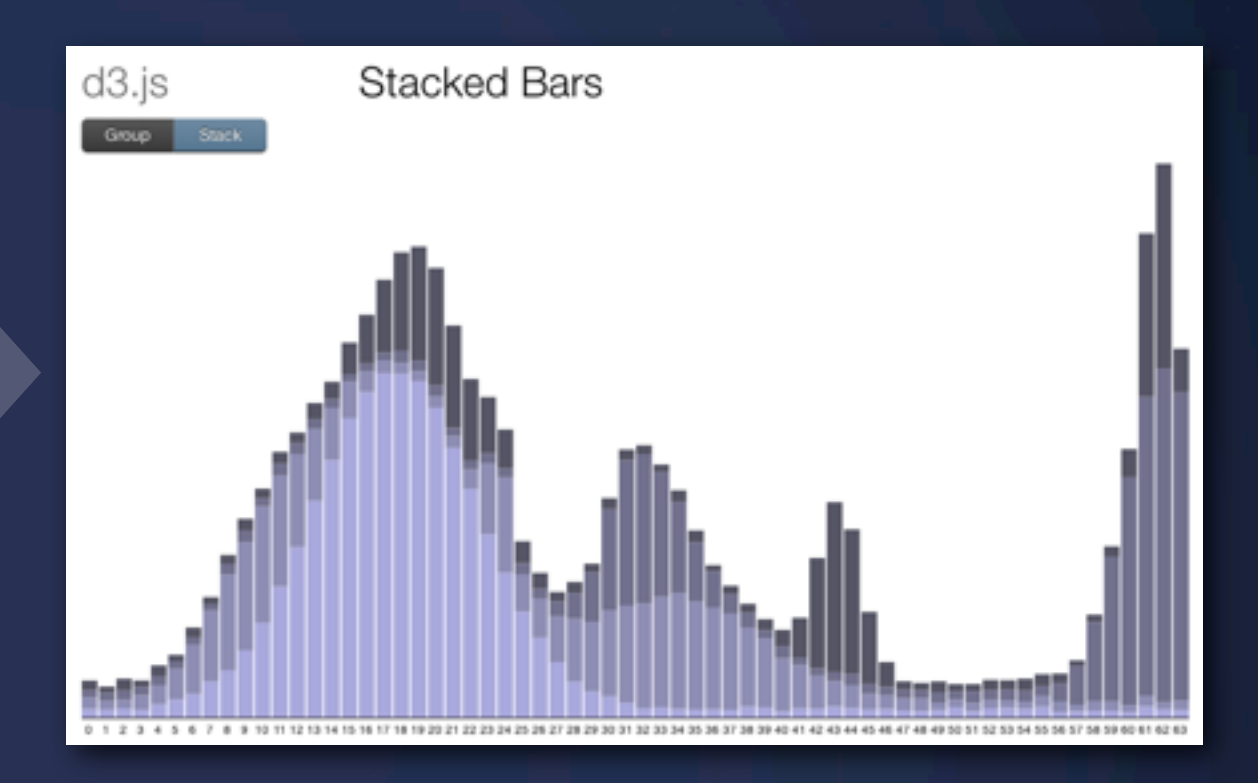

#### **Change visual/retinal variables**

- Colors
- Sizes
- Orientation
- Font • Shape

**5. Abstract / Elaborate** Show more or less detail

### **5. Abstract / Elaborate**

Special Technique: Focus & Contect

#### **5. Abstract / Elaborate** Special Technique: Focus & Contect

#### *Rank: 1*

School of Information UC Berkeley Students: 125

### **Example** Manifest Destiny (shameless plug by yours truly)

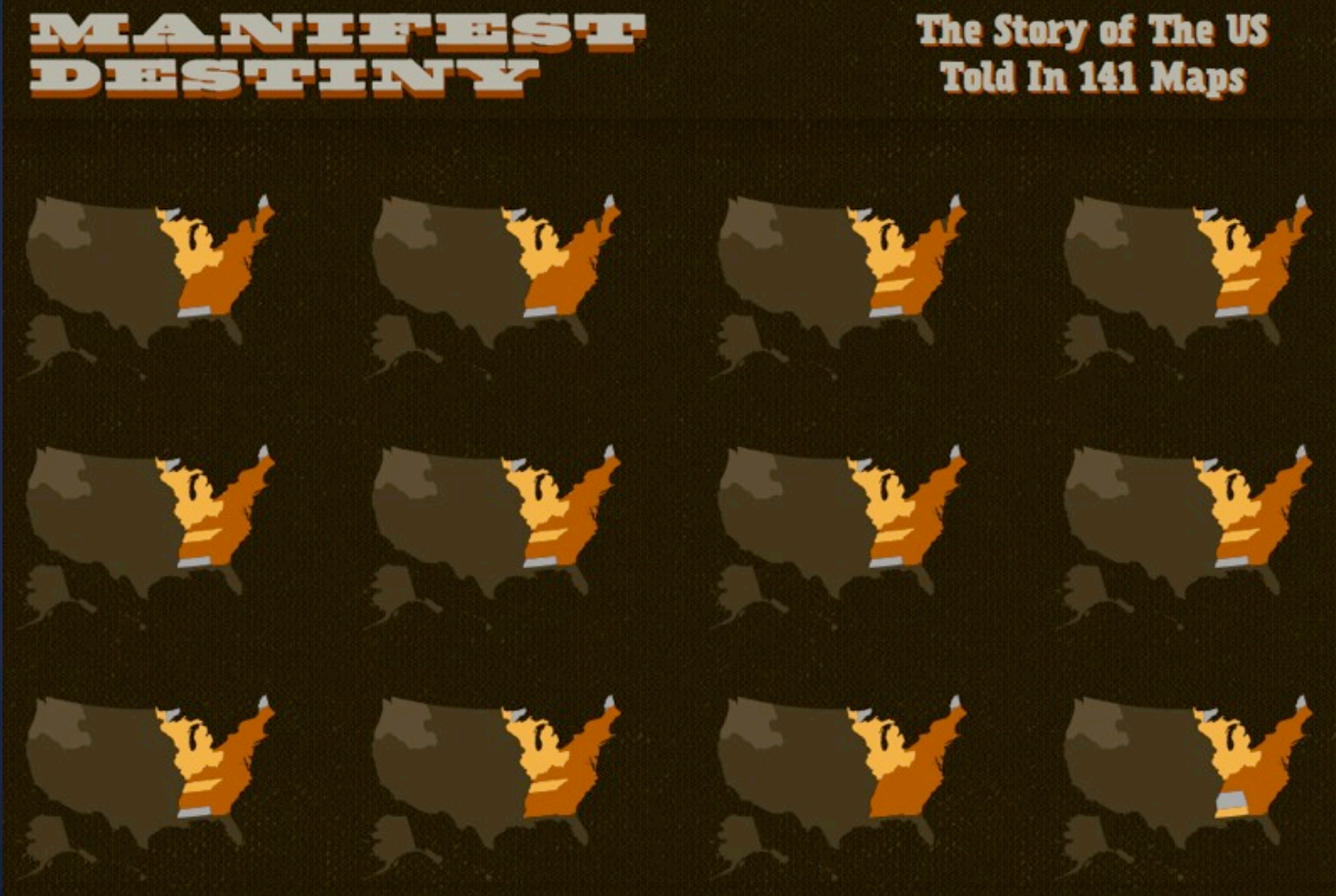

<http://michaelporath.com/projects/manifest-destiny/>

### **6. Filter** Show something conditionally

### **Example** San Francisco Crimespotting

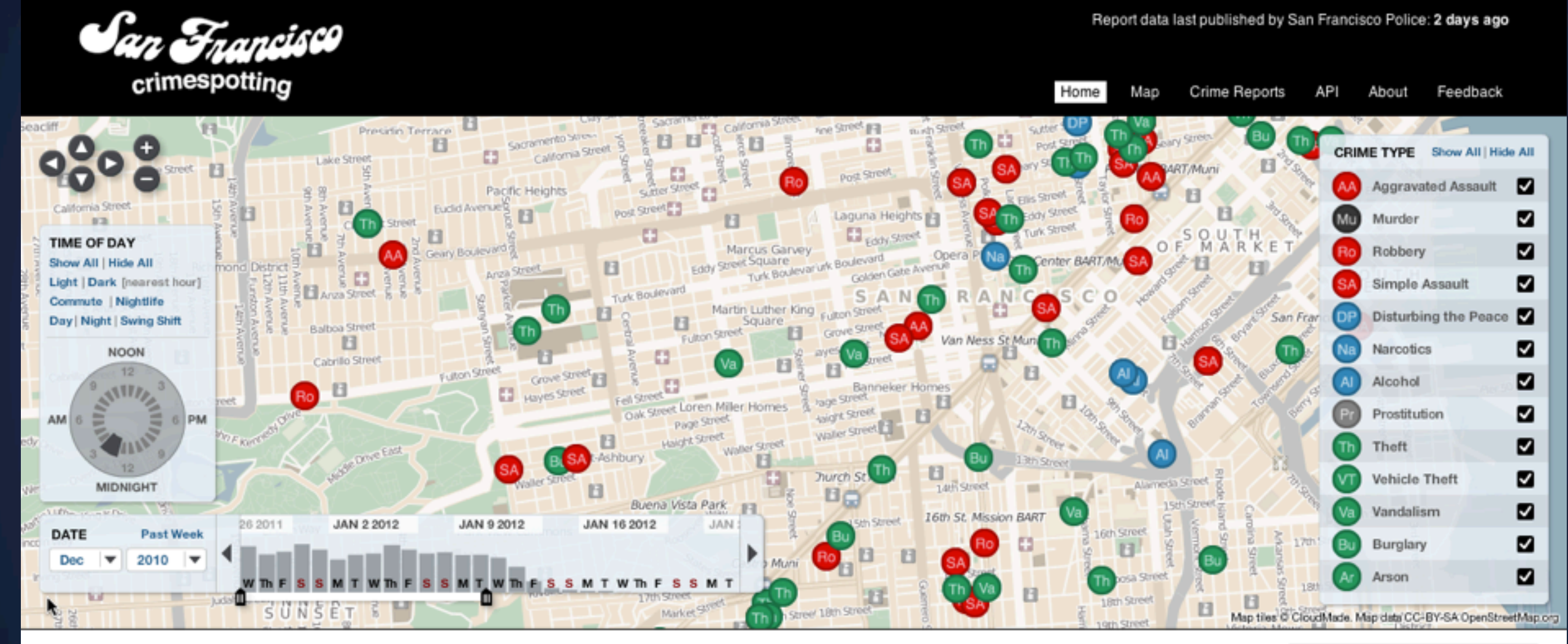

#### Notice anything different?

We've been working on the interface design, read more about it on the blog.

San Francisco Crimespotting is an interactive map of crimes in San Francisco and a tool for understanding crime in cities.

If you hear sirens in your neighborhood, you should know why. Crimespotting makes this possible with interactive mans and RSS feeds of crimes in areas that you care about

#### A note about map symbols

The names used here are based on Oakland's categorization of its crime statistics on the CrimeWatch website. We have additionally grouped them

#### Change the set of data items presented based on some condition

[http://sanfrancisco.crimespotting.org](http://sanfrancisco.crimespotting.org/%23zoom=14&hours=1,2&dtstart=2011-12-28T00:00:00-07:00&dtend=2012-01-10T19:02:57-07:00&lat=37.775&types=AA,Mu,Ro,SA,DP,Na,Al,Pr,Th,VT,Va,Bu,Ar&lon=-122.433)

### **Example** Keystroke filtering in NameVoyager

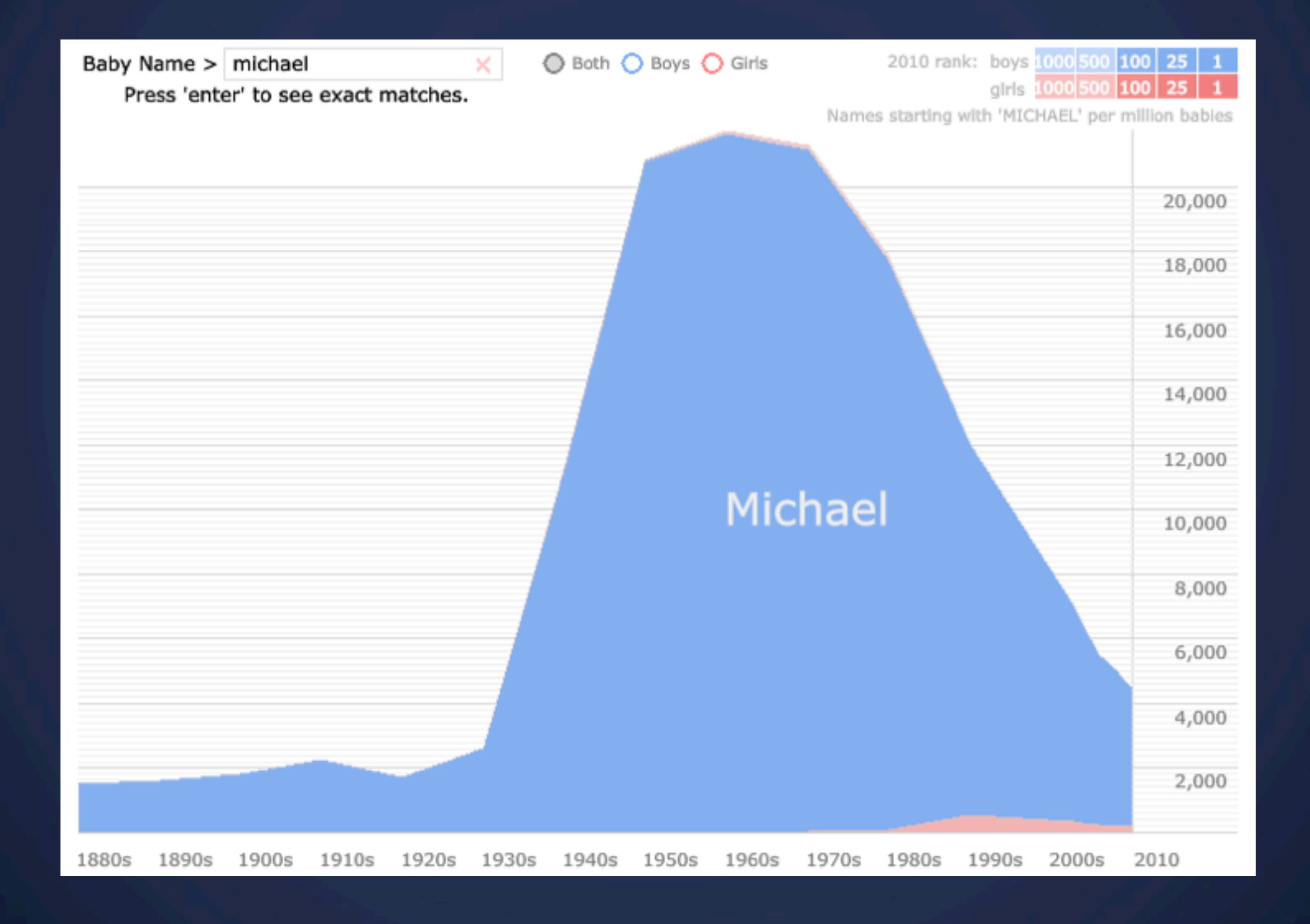

### **7. Connect** Show related items

### **7. Connect** Special Technique: Brushing & Linking

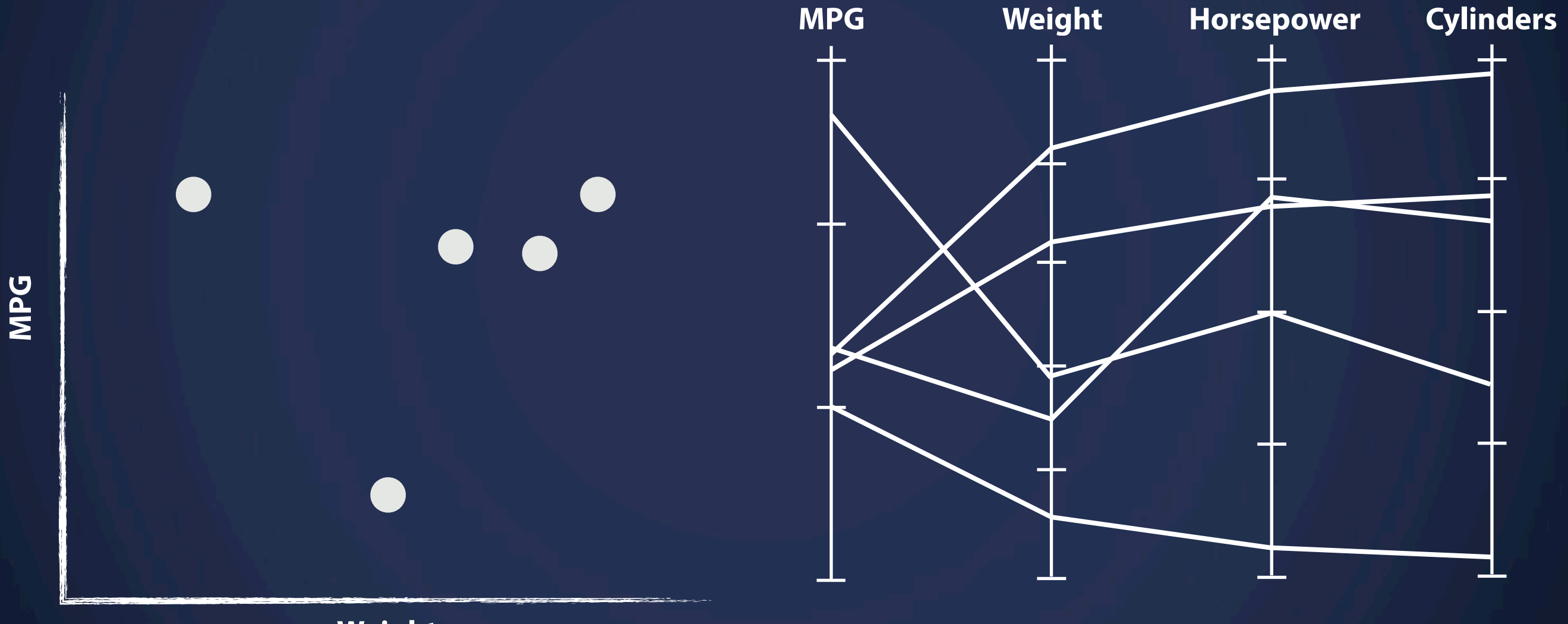

**Weight**

### **7. Connect** Special Technique: Brushing & Linking

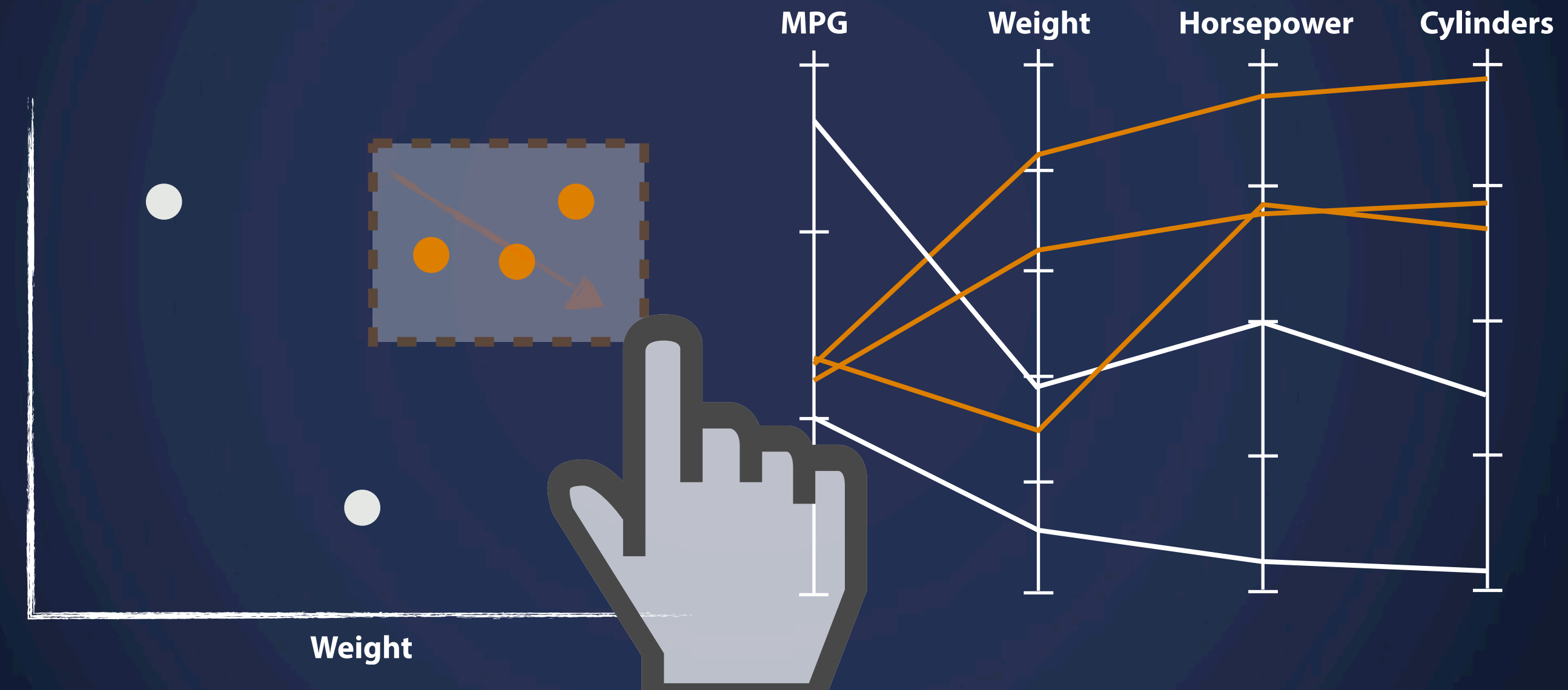

### **Example** OECD Regional eXplorer

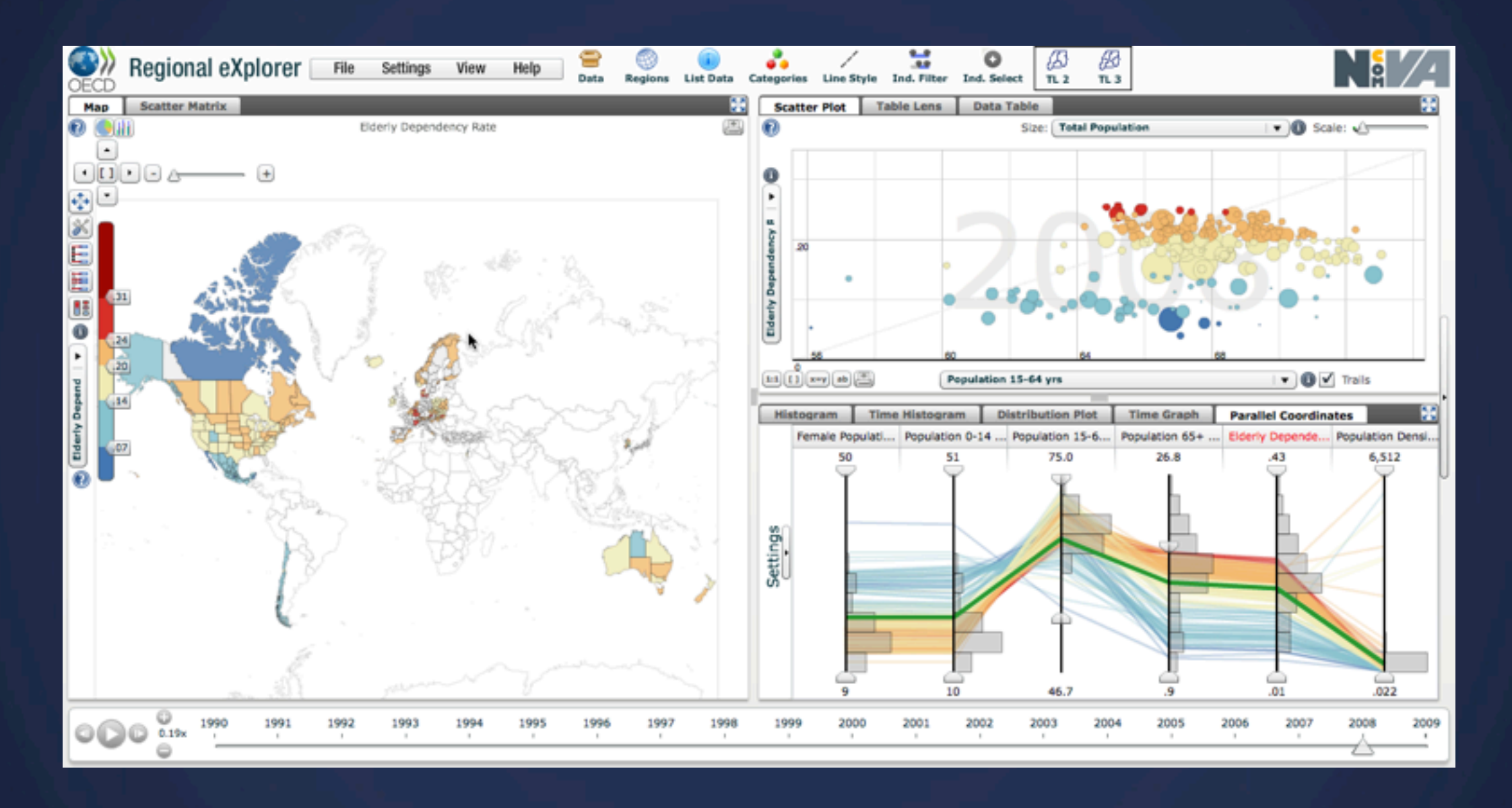

Multiple views of same data

Selecting or highlighting in one case generates highlighting in another

<http://stats.oecd.org/OECDregionalstatistics>

**Interaction vs Representation** Static representation, that is.

# **Analysis – Commmunication**

Interaction has an exploratory aspect

#### Explore Filter Encode Select Reconfigure Abstract/Elaborate Filter **Connect**

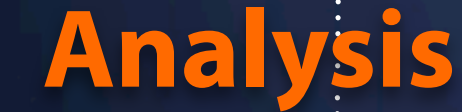

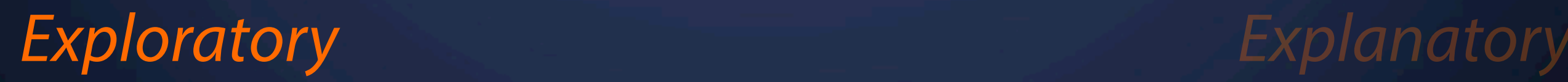

**Communication**

### **So you wanna use interaction?**

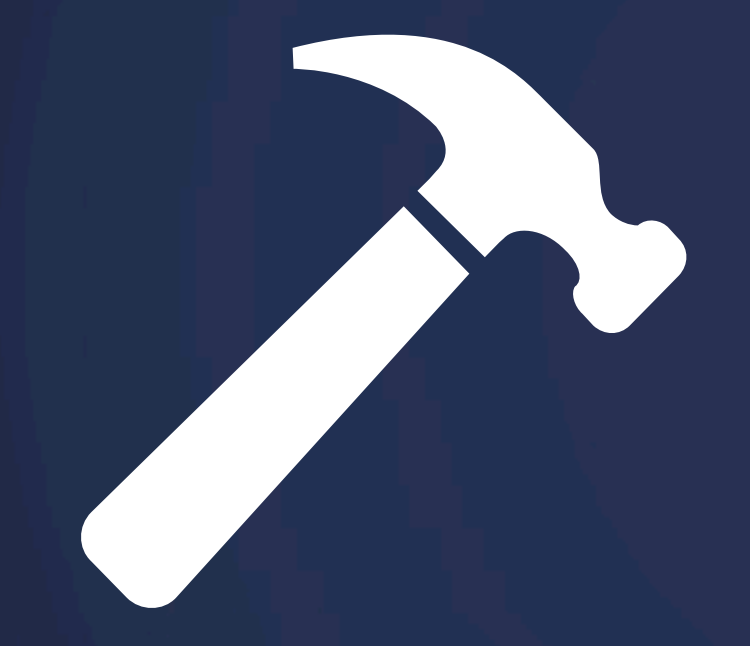

#### Nail?

[glyphs from Marie Coons, Simon Child, and others from The Noun Project](http://www.thenounproject.com/)

### **So you wanna use interaction?**

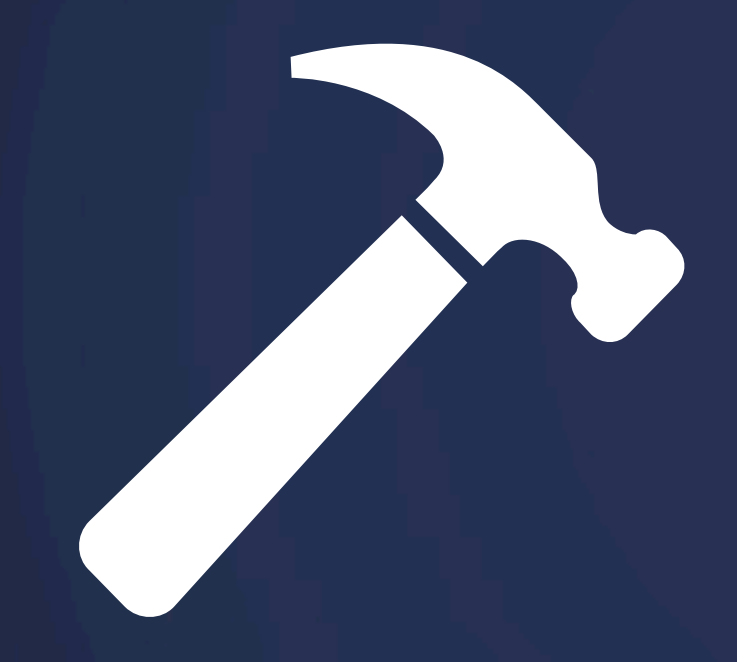

Nail?

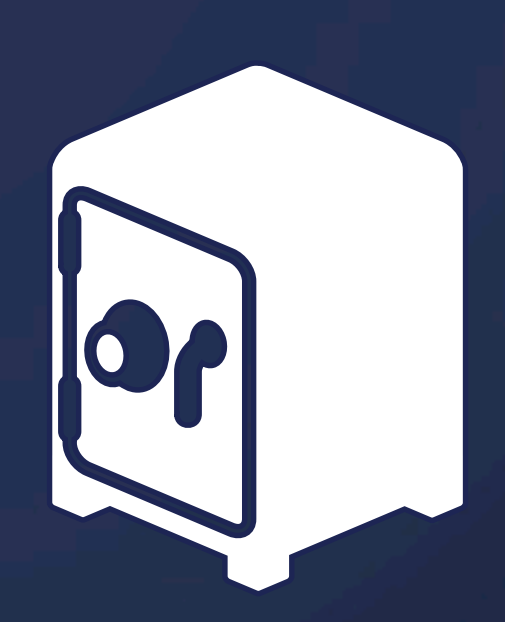

[glyphs from Marie Coons, Simon Child, and others from The Noun Project](http://www.thenounproject.com/)

### **So you wanna use interaction?**

# **= Interaction**

[glyphs from Marie Coons, Simon Child, and others from The Noun Project](http://www.thenounproject.com/)

## **Many Visualizations out there**

Northern Toyot's disappoint Toernier. NET in reportly 1.7 million. Togetheaster up to this send of 124 2015.<br>Sterogiste the Toyota, Toerniering's basik platform then been attend to the basic of the first term of the the

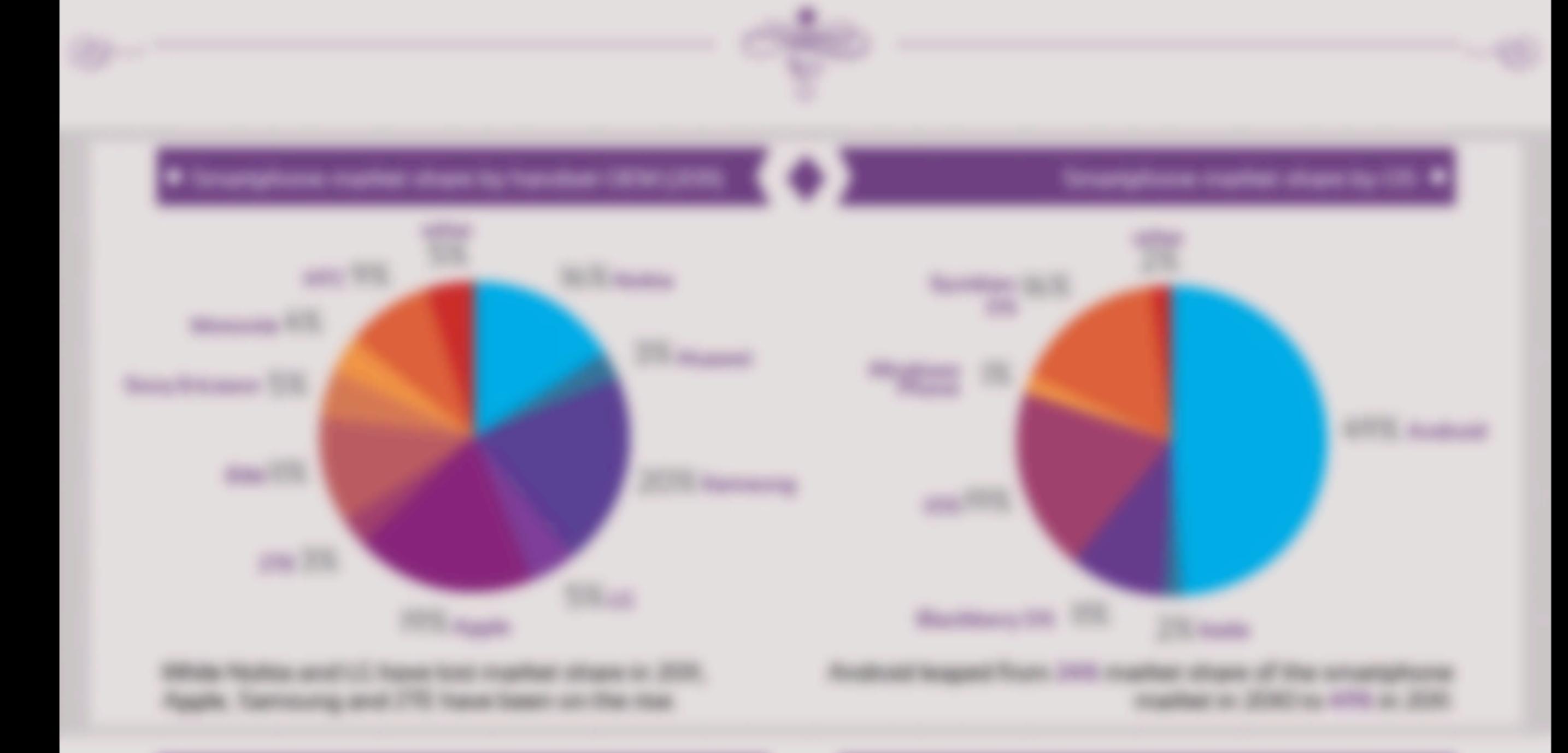

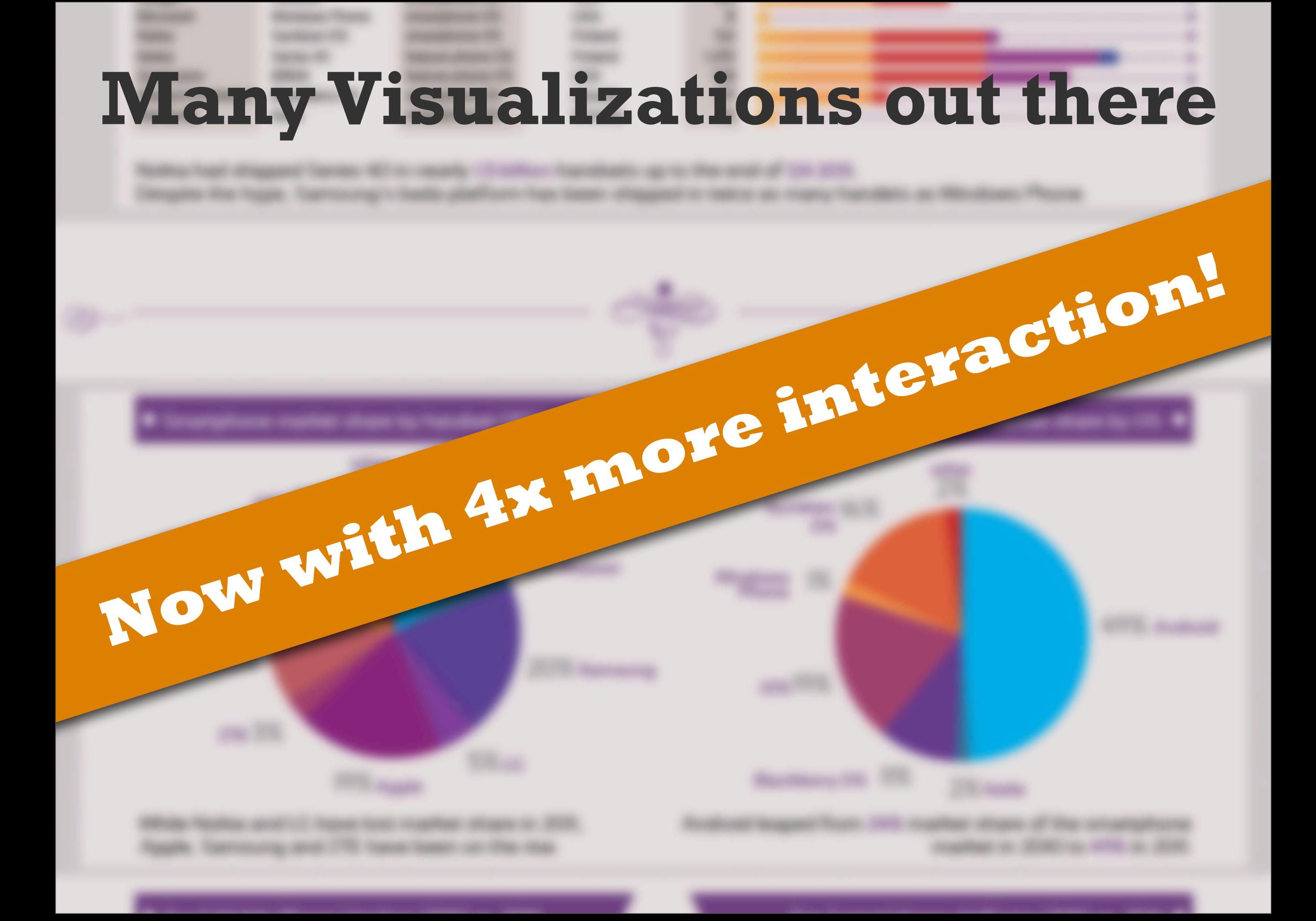

### **The Process**

**What Data?**

Field of Interest **Find a story**

Data Exploration

Data Aggregation

> Data Mashups

**User Intent?**

Choose representations

Add interaction – Sparingly.

### **Examples** What's the user intent? Which technique?

### **512 Paths To The White House**

#### NY Times

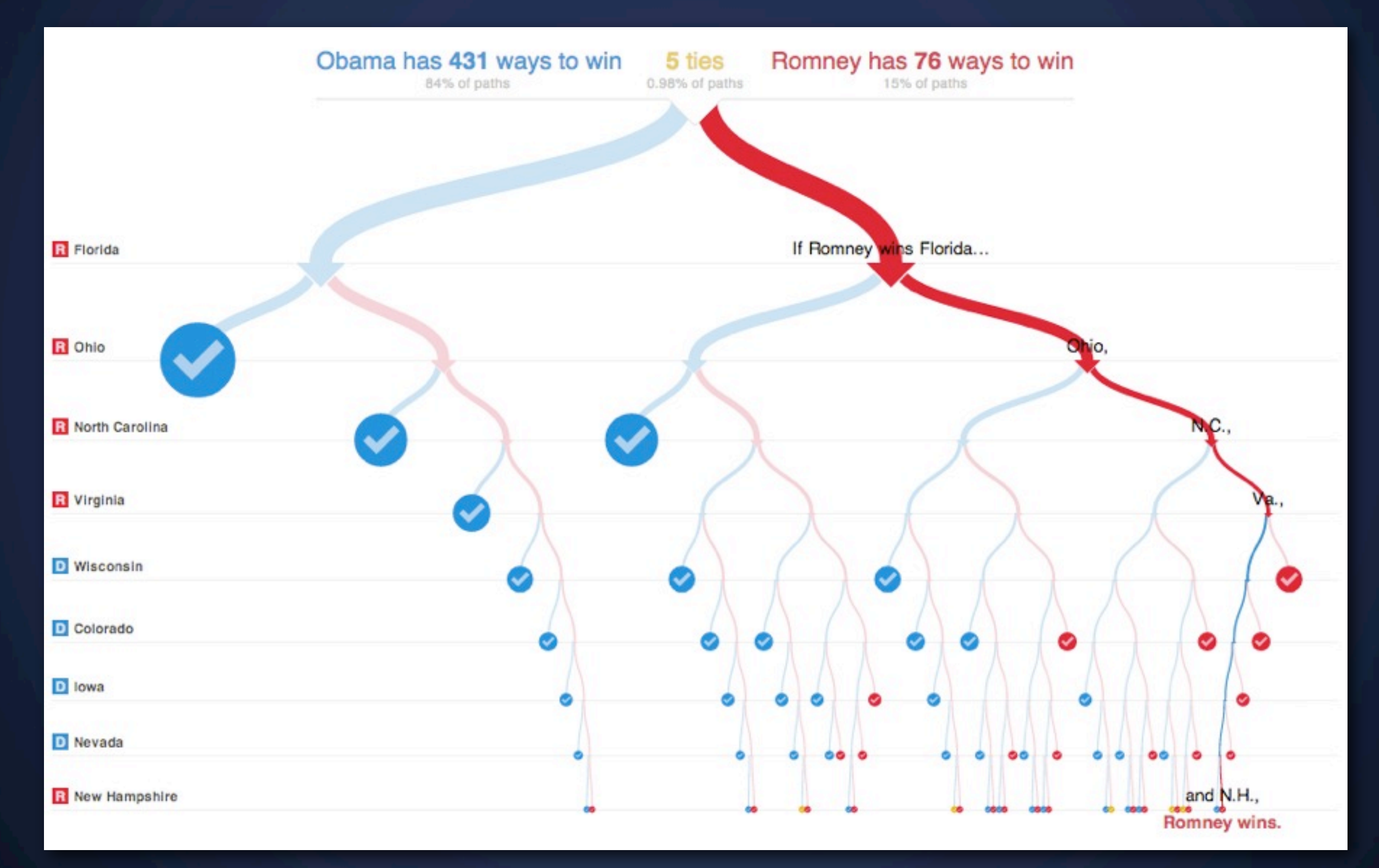

<http://www.nytimes.com/interactive/2012/11/02/us/politics/paths-to-the-white-house.html>

### **Example** Keystroke filtering in ZipDecode

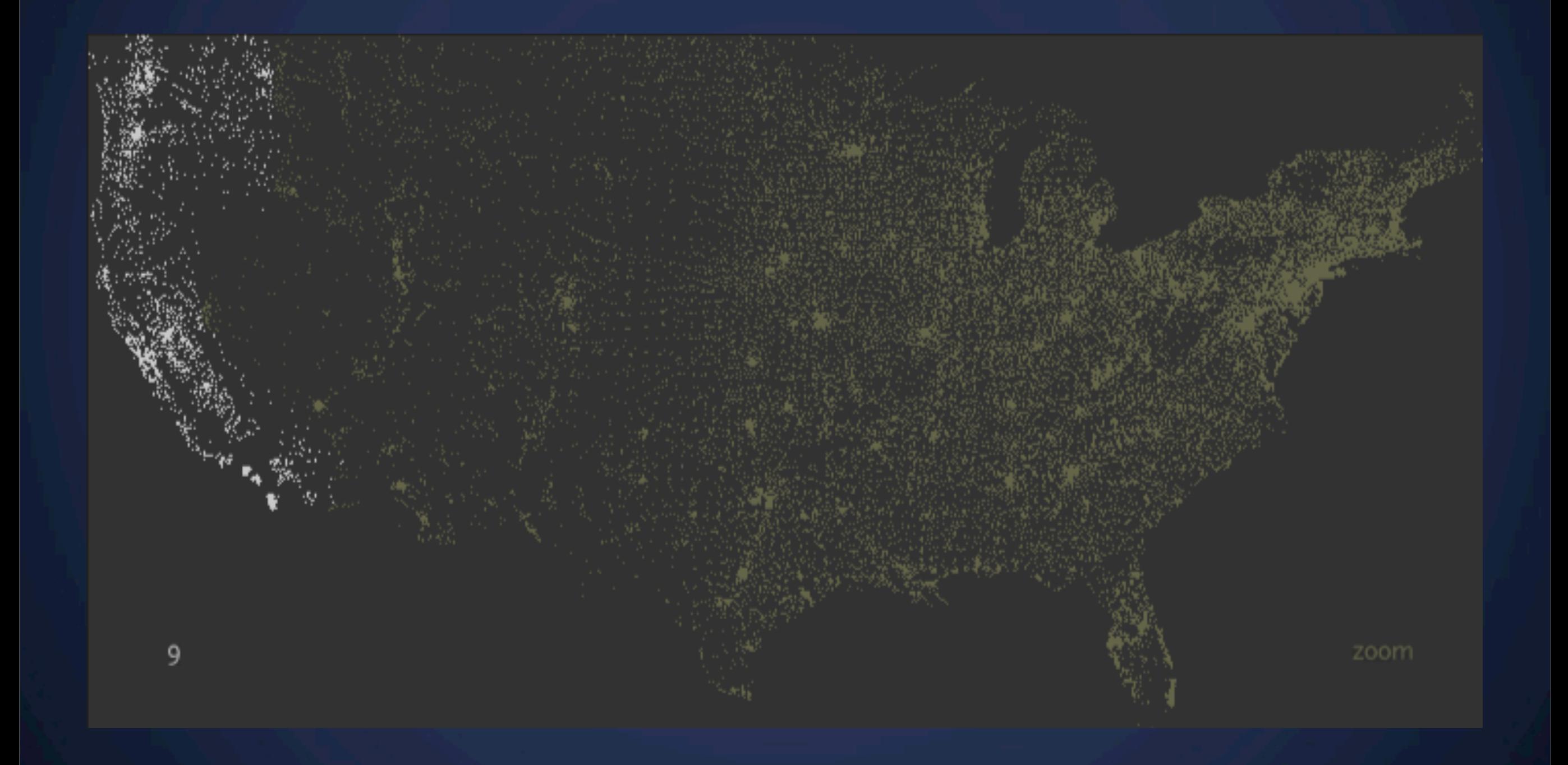

# **Bloomberg Billionaires**

**Bloomberg Visual Data** 

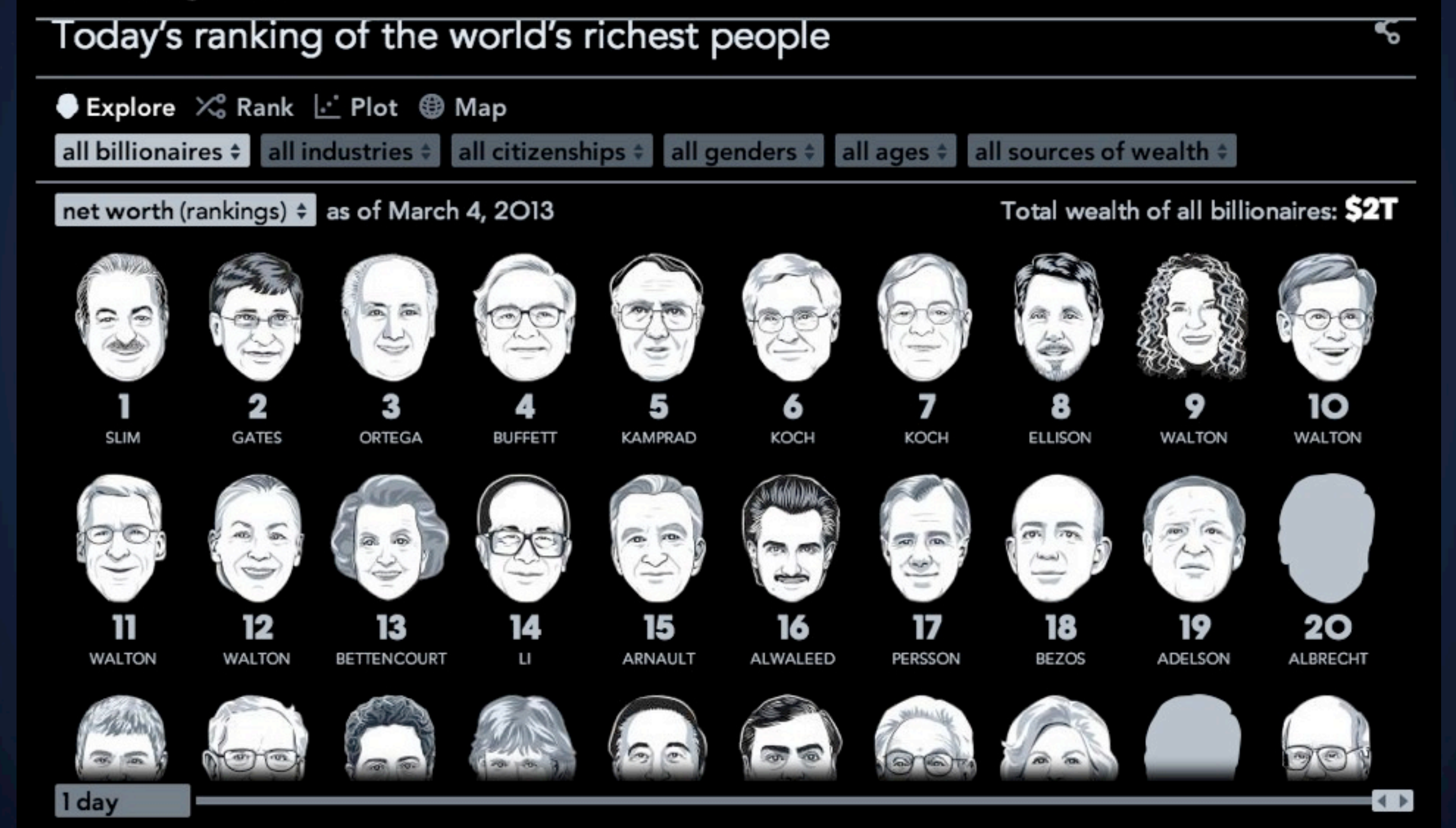

[http://www.bloomberg.com/billionaires](http://www.bloomberg.com/billionaires/2013-03-04/aaa)

## **Scatter States**

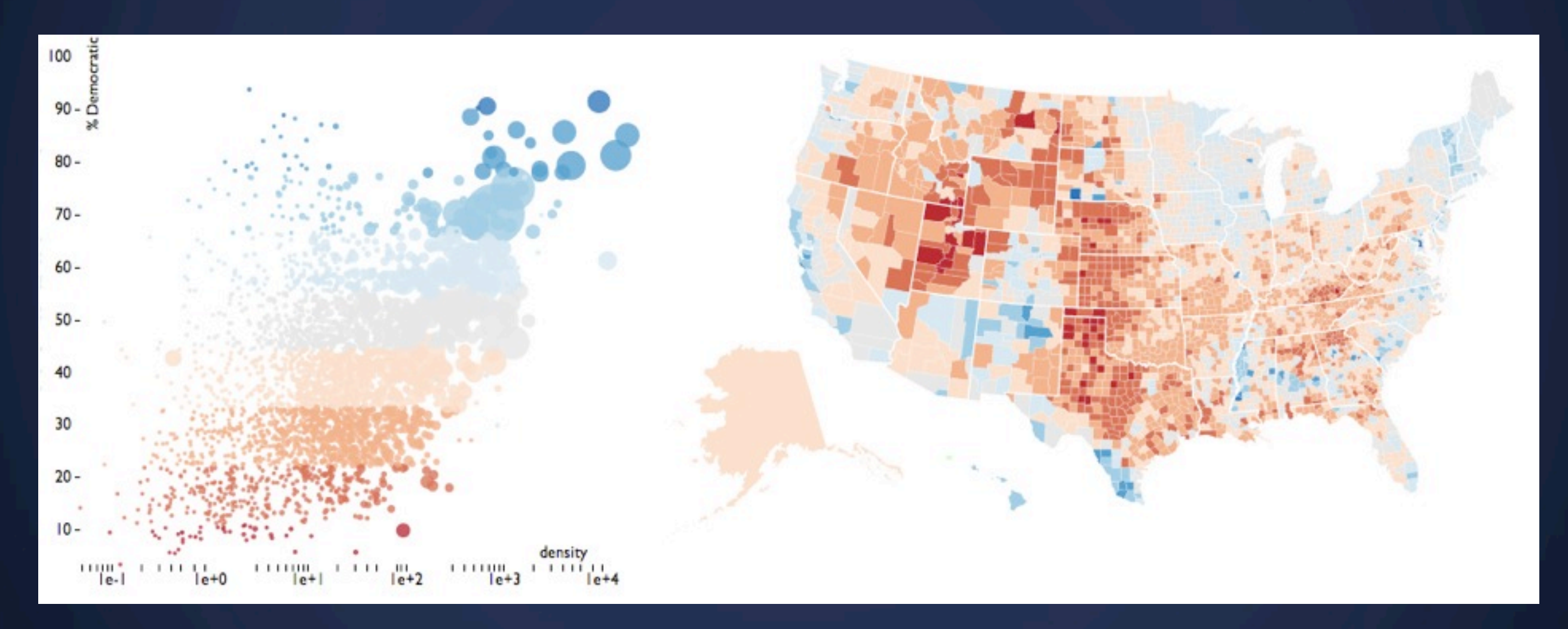

<http://hyperphor.com/election/scatterstates.html>

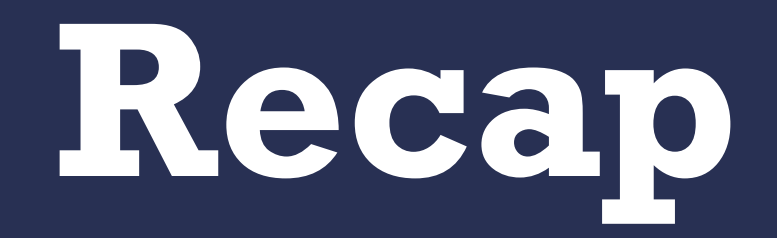

**Announcement**

Assignment 4

**Task** Construct a **narrative** about yourself, telling from the data you've collected

**Deliverable** Sketches/Iteration, Final Visualization and Writeup

**Due** Tuesday Mar 19, 3:00PM

More information on the class blog

### **Lab Thursday** D3.js; Part II

### **Next Lecture** Storytelling